**Video Thumbnails Maker Crack Registration Code [Win/Mac] [April-2022]**

# [Download](http://evacdir.com/extort/ZG93bmxvYWR8Q3E1TTNsa1lYeDhNVFkxTkRVeU1qRXhNSHg4TWpVNU1IeDhLRTBwSUZkdmNtUndjbVZ6Y3lCYldFMU1VbEJESUZZeUlGQkVSbDA.agro?confessional=greville&VmlkZW8gVGh1bWJuYWlscyBNYWtlcgVml=loggia&..)

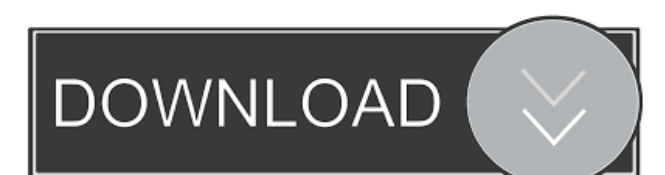

## **Video Thumbnails Maker Crack Free Download**

Manage Multiple Files And Folders With The QuickScriptsSystem QuickScripts is an advanced file management system that offers numerous features, including: batch rename, directory management, file extraction, zip file creation, ZIP file compression, IPTC data extraction, media card control, and CD/DVD burning. It also contains a powerful 'Batch Rename' tool that allows you to perform a number of file renaming operations on multiple files with just one or two clicks. Video Thumbnails Maker Product Key is a helpful application for creating video thumbnails, highlighting screen lists, static frames from your video, or dynamic, short preview animations, with or without sound (GIFs). Getting started with the application and general characteristics of its processes The tool is a truly lightweight app that comes in two formats, suitable for the 32-bit and 64-bit system architectures. The installation process is easy and the tool installs all of its dependencies and prerequisites (e.g. FFmpeg). After the installation, you can add video files, entire video folders for sampling multiple files, or URLs. Also, you can add different-format videos at the same time, and you can access the 'Quick Settings' tab at the bottom of the screen for quickly handling the output folder, choosing whether or not you want to output frames separately or bundled together into one file, incrementing filenames, or skipping a video file if has already been sampled and its outputted frames saved in the current directory. Also, adding content to the tool's system can be done using drag and drop, and the processes' configuration done from the 'Environment' and 'Options' screens. In the 'Environment' section, you select the video rendering options and all the output parameters (including how you handle individual assets). In the 'Options' tab, you choose how your outputs will look like (background, watermarks, color effects, stamp and caption details, tile effects, etc.). Also, you can choose between five different templates/presets, or create your output design. A couple of pros and cons Video Thumbnails Maker is a small application that works well, does not lag, and, fortunately, makes it really easy to work with multiple files, at once. It offers the possibility to create screen lists from remote video files without having to physically download them (via the URL insertion function). Also, you can export data about audio/video in CSV, XML, or VVT formats, or add custom comments to your

#### **Video Thumbnails Maker**

Lets you create a webcam capture and conversion to Vimeo, Vimeo to Vimeo, YouTube and YouTube to Vimeo with this handy Vimeo video converter. It even automatically gets a face and name. KEYMAGIC Description: This app is an "Extreme Burn", it will burn your pictures or videos to Blu-ray or a DVD (with the included media creator), create an UHD, a standard DVD or a standard Blu-ray with the same UHD or Blu-ray creator included in the app (see the screenshots), and it will create an image slideshow on a poster as well as burn that image. It also has been optimised for devices with less than 1GB of memory How it works: The main window has a "Burn" button and an image selection field. The "Burn" button converts your image into a disc and creates it into the image previewer. You can also save the burned discs as an MP4 file, or you can burn the created disc directly to a Blu-ray or a DVD. The first media creator screen lets you select the disc or poster image you want to use for your Blu-ray or DVD project. You can select a directory to burn your media into, a maximum amount of images that can be on the disc at the same time, the number of seconds each image should be on the disc, the number of hours that your image slideshow should be, and if you want to create a digital book for your slideshows. The second media creator screen lets you choose your favourite image slideshow creator from the bundled ones. You can also create your own slideshow creator if you do not find a video that you like. The app will show you the size of your image slide and you can even set how long your slides should be. The third media creator screen lets you choose how you want to create your photo book. You can create a photo book with pages as a PDF file, create a photo book that uses disc images, or create a photo book that uses your own images or even a folder of images. The fourth media creator screen lets you choose how you want to burn your image slideshow. You can create a disc from your slideshow directly, you can choose to burn your slideshow to an image, to a folder or even to an ISO. The fifth media creator screen lets you create your disc with the disc creator options. You can choose if you want to burn a Blu-ray or a DVD and 77a5ca646e

## **Video Thumbnails Maker Crack Free**

Adobe Premiere Pro Video Thumbnails Maker is a helpful application for creating video thumbnails, highlighting screen lists, static frames from your video, or dynamic, short preview animations, with or without sound (GIFs). Getting started with the application and general characteristics of its processes The tool is a truly lightweight app that comes in two formats, suitable for the 32-bit and 64-bit system architectures. The installation process is easy and the tool installs all of its dependencies and prerequisites (e.g. FFmpeg). After the installation, you can add video files, entire video folders for sampling multiple files, or URLs. Also, you can add different-format videos at the same time, and you can access the 'Quick Settings' tab at the bottom of the screen for quickly handling the output folder, choosing whether or not you want to output frames separately or bundled together into one file, incrementing filenames, or skipping a video file if has already been sampled and its outputted frames saved in the current directory. Also, adding content to the tool's system can be done using drag and drop, and the processes' configuration done from the 'Environment' and 'Options' screens. In the 'Environment' section, you select the video rendering options and all the output parameters (including how you handle individual assets). In the 'Options' tab, you choose how your outputs will look like (background, watermarks, color effects, stamp and caption details, tile effects, etc.). Also, you can choose between five different templates/presets, or create your output design. A couple of pros and cons Video Thumbnails Maker is a small application that works well, does not lag, and, fortunately, makes it really easy to work with multiple files, at once. It offers the possibility to create screen lists from remote video files without having to physically download them (via the URL insertion function). Also, you can export data about audio/video in CSV, XML, or VVT formats, or add custom comments to your screen lists. A minus of this program is the fact that it is not quite intuitive. So, unless you have previously worked with a similar application and know exactly what you are looking for and what you could be doing with it, the interface is a bit difficult to navigate. Final considerations To conclude, Video Thumbnails Maker is a good tool with a large set of features. Not only does it offers a vast set of options, but it also allows you to

#### **What's New in the?**

Video Thumbnails Maker is a helpful application for creating video thumbnails, highlighting screen lists, static frames from your video, or dynamic, short preview animations, with or without sound (GIFs). Getting started with the application and general characteristics of its processes The tool is a truly lightweight app that comes in two formats, suitable for the 32-bit and 64-bit system architectures. The installation process is easy and the tool installs all of its dependencies and prerequisites (e.g. FFmpeg). After the installation, you can add video files, entire video folders for sampling multiple files, or URLs. Also, you can add different-format videos at the same time, and you can access the 'Quick Settings' tab at the bottom of the screen for quickly handling the output folder, choosing whether or not you want to output frames separately or bundled together into one file, incrementing filenames, or skipping a video file if has already been sampled and its outputted frames saved in the current directory. Also, adding content to the tool's system can be done using drag and drop, and the processes' configuration done from the 'Environment' and 'Options' screens. In the 'Environment' section, you select the video rendering options and all the output parameters (including how you handle individual assets). In the 'Options' tab, you choose how your outputs will look like (background, watermarks, color effects, stamp and caption details, tile effects, etc.). Also, you can choose between five different templates/presets, or create your output design. A couple of pros and cons Video Thumbnails Maker is a small application that works well, does not lag, and, fortunately, makes it really easy to work with multiple files, at once. It offers the possibility to create screen lists from remote video files without having to physically download them (via the URL insertion function). Also, you can export data about audio/video in CSV, XML, or VVT formats, or add custom comments to your screen lists. A minus of this program is the fact that it is not quite intuitive. So, unless you have previously worked with a similar application and know exactly what you are looking for and what you could be doing with it, the interface is a bit difficult to navigate. Final considerations To conclude, Video Thumbnails Maker is a good tool with a large set of features. Not only does it offers a vast set of options, but it also allows you to customize your output files and the entire sampling process to a large degree. What's new in this version: Version 1.3.0 New preset: 'Square' (with grid) Fixed: \* issue with '

# **System Requirements For Video Thumbnails Maker:**

• 4 GB of RAM, Intel® i7/2.4 GHz or Intel® Xeon® Processor E3-1240 v5 (3.5 GHz); or AMD equivalent • 8 GB of free disk space; and • OS 64-bit and Windows 10 64-bit System requirements for the Intel® x64-based PC version of Borderlands™ 2: • 4 GB of RAM, Intel® Core™ i7-2600 CPU 3.4 GHz

[https://progressivehealthcareindia.com/wp-content/uploads/2022/06/Best\\_Password\\_Manager.pdf](https://progressivehealthcareindia.com/wp-content/uploads/2022/06/Best_Password_Manager.pdf) <https://cyberguinee.com/annonces/advert/ecran-tactile-dell-latitude-e7240-i7-4600u-210-ghz-8-go-256-go-ssd/> [https://shielded-anchorage-70849.herokuapp.com/Akila\\_039ize\\_GChat.pdf](https://shielded-anchorage-70849.herokuapp.com/Akila_039ize_GChat.pdf) <https://socialcaddiedev.com/boxoft-folder-watcher-latest-2022/> <https://beinewellnessbuilding.net/fix-my-task-scheduler-download-x64/> <https://xn--80aagyardii6h.xn--p1ai/wp-content/uploads/2022/06/bersha.pdf> <https://derbeschneguavanmo.wixsite.com/hickformkospu/post/jwlanscan-crack-torrent-activation-code-2022> [https://texvasa.com/wp-content/uploads/2022/06/Periscope\\_Player.pdf](https://texvasa.com/wp-content/uploads/2022/06/Periscope_Player.pdf) [https://cosplaygoals.com/upload/files/2022/06/1woU9BMAUPnKs5g2Z7mJ\\_06\\_f4147678e0f2e860b9017c9c2c2225fb\\_file.pd](https://cosplaygoals.com/upload/files/2022/06/1woU9BMAUPnKs5g2Z7mJ_06_f4147678e0f2e860b9017c9c2c2225fb_file.pdf) [f](https://cosplaygoals.com/upload/files/2022/06/1woU9BMAUPnKs5g2Z7mJ_06_f4147678e0f2e860b9017c9c2c2225fb_file.pdf)

<https://housedisk.com/nucleus-kernel-digital-media-crack-free-registration-code-x64-latest/>